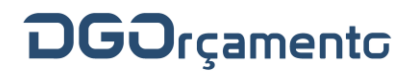

**Circular 2/2014/DGO**

ASSUNTO**: Instruções para a utilização do Sistema de Gestão de Receitas (SGR) nos serviços administradores das receitas do Estado.**

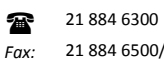

# **Índice**

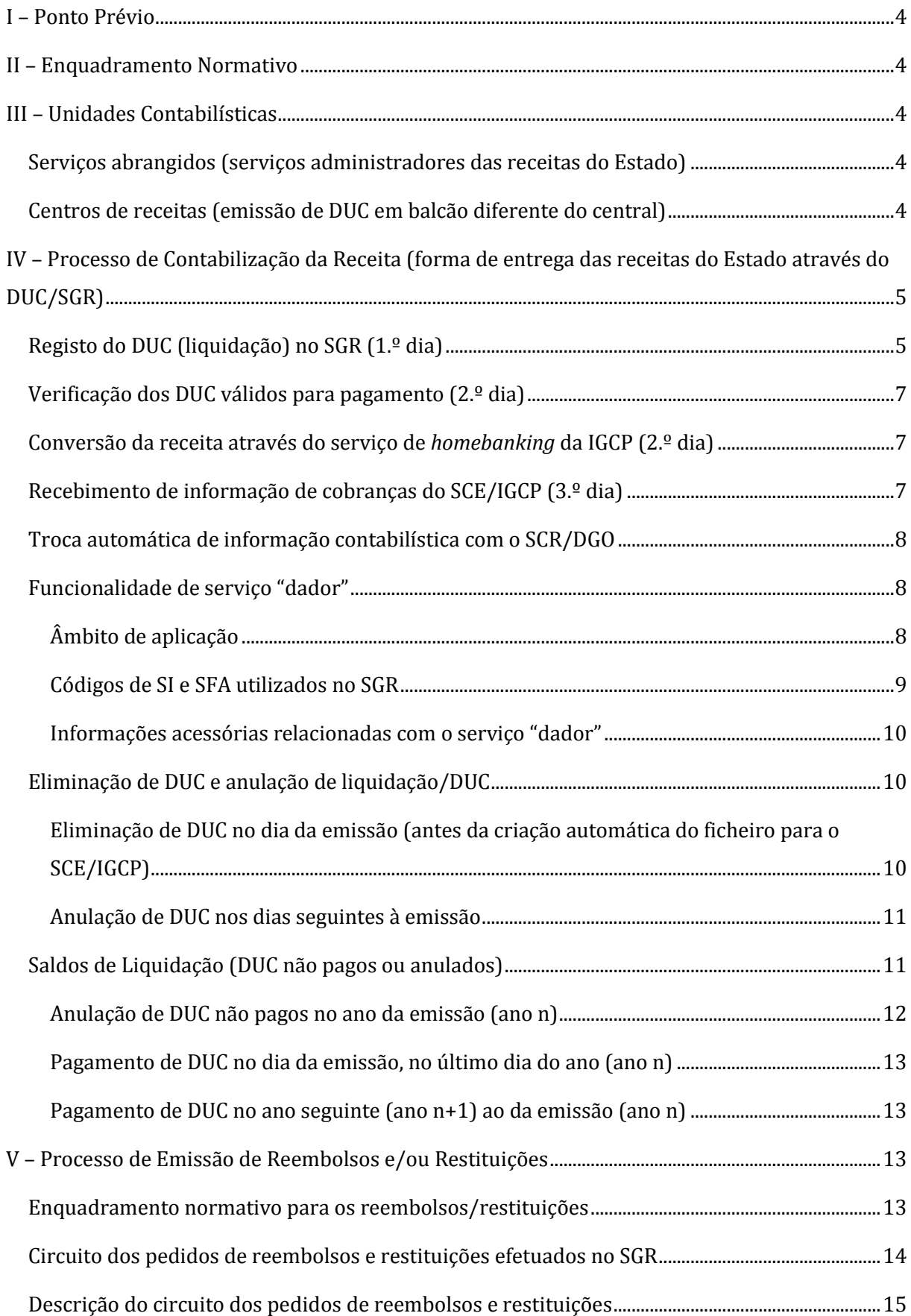

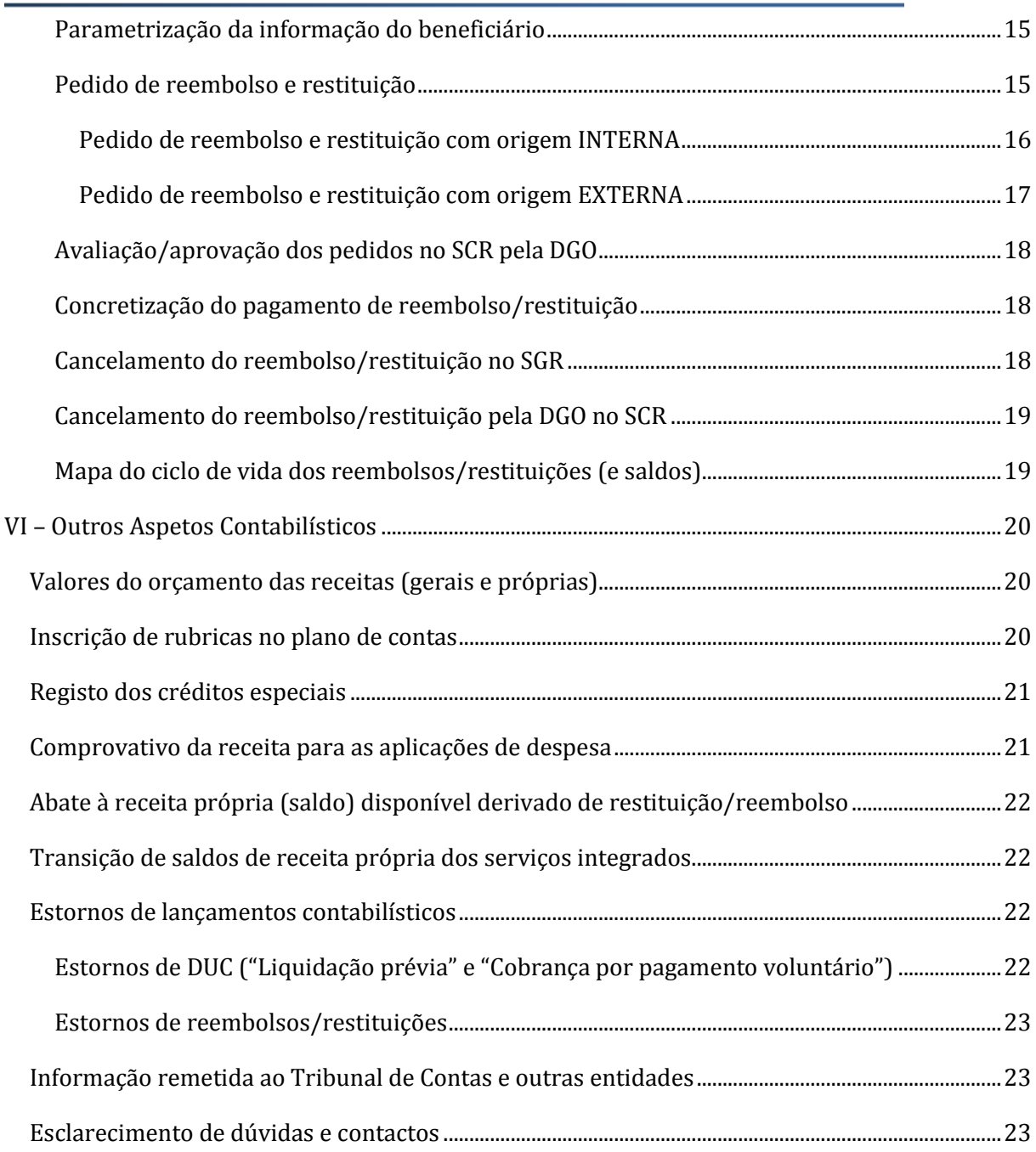

### <span id="page-3-0"></span>**I – Ponto Prévio**

1. Procede-se à atualização das instruções para a utilização do SGR, datadas de 15 de janeiro de 2013.

#### <span id="page-3-1"></span>**II – Enquadramento Normativo**

- 2. O procedimento de disseminação do SGR nos serviços administradores das receitas do Estado (Serviços Integrados – SI) insere-se ainda no âmbito da Reforma da Administração Financeira do Estado (RAFE), tendo a sua génese nas disposições contidas no Decreto-Lei n.º 301/99, de 5 de agosto (define níveis de responsabilidade e atuação dos serviços e organismos públicos intervenientes no circuito da informação, contabilização e administração das receitas do Estado). Nos termos do n.º 1 do artigo 7.º do referido diploma, as normas relativas aos procedimentos de contabilização das receitas do Estado foram aprovadas e publicadas em anexo à Portaria n.º 1.122/2000 (2.ª série), do Ministro das Finanças, aprovadas em 11 de julho de 2000, e publicadas no Diário da República, 2.ª Série, n.º 173, de 28 de julho de 2000.
- 3. O artigo 19.º do Decreto-Lei n.º 52/2014, de 7 de abril, estabelece que *"os serviços integrados utilizam o SGR, de acordo com instruções divulgadas no sítio da Internet da DGO."*

# <span id="page-3-2"></span>**III – Unidades Contabilísticas**

### <span id="page-3-3"></span>Serviços abrangidos (serviços administradores das receitas do Estado)

4. As presentes instruções aplicam-se aos SI indicados nos calendários de disseminação do SGR entre 2010 e 2012, homologadas pelo Senhor Secretário de Estado Adjunto e do Orçamento, dando seguimento ao disposto no artigo 35.º do Decreto-Lei n.º 72-A/2010, de 18 de junho, no artigo 34.º do Decreto-Lei n.º 29-A/2011, de 1 de março, e no artigo 19.º do Decreto-Lei n.º 32/2012, de 13 de fevereiro, divulgados no portal da Direção-Geral do Orçamento (DGO): [http://www.dgo.pt/apoioaosservicos/Paginas/Documentacao.aspx?CategoriaDocument](http://www.dgo.pt/apoioaosservicos/Paginas/Documentacao.aspx?CategoriaDocumentos=SCR%2fSGR) [os=SCR%2fSGR](http://www.dgo.pt/apoioaosservicos/Paginas/Documentacao.aspx?CategoriaDocumentos=SCR%2fSGR).

### <span id="page-3-4"></span>Centros de receitas (emissão de DUC em balcão diferente do central)

5. Nos termos do artigo 3.º do Decreto-Lei n.º 301/99, de 5 de agosto, cada serviço poderá dispor de um ou mais centros de receitas (*vulgo* balcões), cabendo a atribuição dos códigos de unidade contabilística (de serviço e dos centros de receitas) à DGO. A emissão de DUC dos serviços abrangidos pela disseminação do SGR até 2012 era circunscrita ao centro de receitas central

(com o código "9999"), mas nos casos em que tal se justifique, tendo em conta a necessidade de segregação de informação, e a pedido do serviço, criar-se-ão outros centros de receita. Nos serviços objeto de agregação, como sejam, por exemplo, os casos da Gestão Administrativa e Financeira por ministério, os centros de receitas do SGR têm sido utilizados para segregar a informação dos serviços originários.

# <span id="page-4-0"></span>**IV – Processo de Contabilização da Receita (forma de entrega das receitas do Estado através do DUC/SGR)**

### <span id="page-4-1"></span>Registo do DUC (liquidação) no SGR (1.º dia)

- 6. Alerta-se que as tarefas mencionadas nos números 8 (devedores), 11 (itens de liquidação) e 15 (montantes mínimos) carecem de parametrização prévia.
- 7. A primeira fase do procedimento corresponde a efetuar no SGR (*ecrã* "Adm. Receita \ Liquidação", conforme Figura 1 do Anexo II) o carregamento dos elementos necessários à gravação de um DUC, quer contenha apenas uma rubrica, ou reparta o valor a converter em receita do Estado por várias classificações económicas, abrangendo receitas próprias e/ou receitas gerais do Estado.
- 8. O campo "Devedor" é obrigatório, pelo que previamente deverá ser criado um devedor, que, servindo de suporte aos elementos da receita do Estado lançados, poderá corresponder à informação do próprio serviço administrador da receita (no menu "Tabelas Auxiliares \ Devedores / Beneficiários"), conforme explicitado nos números 65 a 68.
- 9. No campo "Data-Valor" deve ser colocada a data em que o serviço estiver a efetuar o carregamento dos elementos necessários à gravação do DUC neste *ecrã* – que corresponderá à data-valor que o SGR atribuirá (automaticamente) aos movimentos contabilísticos de "Liquidação prévia" –, correspondendo a data-valor da "Cobrança por pagamento voluntário", comunicada pela Agência de Gestão da Tesouraria e da Dívida Pública, EPE / Sistema de Cobranças do Estado (IGCP/SCE) à data em que o serviço efetuar o pagamento do DUC no *homebanking* (referido nos números 18 a 21), que, traduzindo o momento da efetiva conversão para a receita do Estado, será o dia seguinte ao desta gravação do DUC no SGR.
- 10. O campo "Data Limite" (de pagamento) corresponde a 60 dias após a data-valor, no entanto, caso o serviço não cobre ou anule o DUC nesse período, o Sistema Central de Receitas (SCR) procederá à anulação automática desse DUC, efetuando os registos contabilísticos no SGR

também de forma automática. O campo "Tipo de Receita" é preenchido automaticamente pelo SGR com a opção "Receita do Estado (Euros)".

- 11. No separador "RE Principal", após seleção do tipo "RE" (Receita do Estado), devem ser preenchidos os códigos da primeira rubrica da receita do Estado e, caso a rubrica esteja sujeita ao preenchimento do campo "Dador" (serviço "dador"), facto que gera um alerta automático do SGR, deverão ser tidas em contas as orientações referidas nos números 27 a 39 destas instruções. Previamente no menu "Adm. Receita \ Parametrização \ Itens de Liquidação" deverá ser gravado um item com o tipo "Unitário", para ser utilizado no campo "Itens" (podem ser usados vários itens para diferentes receitas). O campo "Quant." não é de preenchimento obrigatório, podendo ser preenchido com o dígito "1", sendo que após a inserção do montante, caso existam mais rubricas de receita, estas são introduzidas no separador "Outras REs" (Figura 2 do Anexo II). Só após estes registos se deverá proceder à gravação do DUC. Pode controlar-se o valor total lançado, mesmo antes da gravação do DUC, através do campo "Montante Total".
- 12. Chama-se a atenção que o campo "Observações", não sendo de preenchimento obrigatório, é bastante útil aos serviços para identificarem as receitas em causa, uma vez que este texto aparece na impressão do DUC, para além de ser visível nas pesquisas no *ecrã*. Os campos "Período – Início" e "Período – Fim" podem ser utilizados para identificar o período de tempo a que as rubricas da receita dizem respeito.
- 13. Atendendo a que na fase do pagamento do DUC no *homebanking* da IGCP é obrigatório indicar a referência do DUC, após a gravação do DUC neste *ecrã*, o serviço deverá acionar o botão "Imprimir DUC", uma vez que essa referência (de 15 posições) corresponde ao código que consta do campo "IDENTIFICAÇÃO DO DOCUMENTO" do DUC.
- 14. Ao serviço não compete a realização de qualquer outra tarefa neste primeiro dia, uma vez que o ficheiro com a informação de documentos emitidos para o SCE/IGCP é criado de forma automática às 19 horas. Os DUC gravados depois das 19 horas serão apenas incluídos no processamento/ficheiro do dia seguinte, pelo que o seu pagamento no serviço de *homebanking* da IGCP antes desse momento poderá originar a rejeição do pagamento e a consequente devolução do montante à conta bancária do serviço na IGCP [contas de operações específicas do Tesouro (OET)] dos serviços no *homebanking*, exigindo que se proceda a novo pagamento do DUC.

15. Aquando da emissão do primeiro DUC do ano, o SGR pode apresentar o aviso: "Não existem montantes mínimos de cobrança para o ano de 20XX", pelo que o serviço terá que introduzir o valor zero nos campos do *ecrã* "Tabelas auxiliares \ Parametrização de montantes mínimos".

# <span id="page-6-0"></span>Verificação dos DUC válidos para pagamento (2.º dia)

- 16. Neste segundo dia, o utilizador ao entrar no SGR recebe a informação de que foram encontradas alterações no circuito de liquidação, podendo emitir os mapas de "Alterações no circuito de liquidação", de "DUC's para pagamento em *homebanking*" ou "Listagem de DUC's" em "Adm. Receita \ Mapas de Administração de Rec. e OT".
- 17. Os DUC emitidos num dia apenas terão a informação de disponibilidade para cobrança no início do dia seguinte, atendendo a que a comunicação pelo SCR dessa informação de liquidação à IGCP/SCE, através de um ficheiro central único apenas ocorrerá às 19 horas de cada dia, mantendo-se no *ecrã* do DUC (em "Adm. Receita \ Liquidação") o "Estado de Envio" como "Registado" e o "Estado DUC" como "Liquidado".

# <span id="page-6-1"></span>Conversão da receita através do serviço de *homebanking* da IGCP (2.º dia)

- 18. Os serviços abrangidos recorrerão às funcionalidades do serviço de *homebanking* da IGCP para promoverem a entrega das receitas do Estado na tesouraria do Estado.
- 19. Para o efeito, recorrer-se-á à funcionalidade "Pagamento de DUC" na opção "Pagamento ao Estado", colocando a referência do documento (código "Identificação do documento" referido no número 13) e o valor total do DUC em causa.
- 20. É através do código do campo "Identificação do documento" do DUC emitido no SGR que se reconhece tratar-se da conversão para receita do Estado, pelo que estes serviços deixarão de utilizar os NIB do *homebanking* por rubrica da receita, passando a fazê-lo para uma conta única de receita.
- 21. Após a concretização do pagamento do DUC no *homebanking*, ao serviço não compete a realização de qualquer outra ação neste segundo dia, pois o tratamento dos ficheiros com a informação de cobrança também será assegurado de forma automática.

# <span id="page-6-2"></span>Recebimento de informação de cobranças do SCE/IGCP (3.º dia)

22. No terceiro dia, o utilizador ao entrar no SGR recebe a informação de que existem alterações no circuito de liquidação, podendo emitir o mapa respetivo em "Adm. Receita \ Mapas de Administração de Rec. e OT \ Alterações no circuito de liquidação". A informação da cobrança pode ser também consultada nos seguintes mapas de administração: "Listagem de DUC's", "Quadro comparativo de Liq. / Cob. por DUC", "Receita por classificação económica – DUC" e/ou "Relatório por Classificação Económica".

- 23. Neste momento poderá visualizar todas as alterações que ocorreram nos processamentos automáticos, sobre o envio de novos DUC à IGCP/SCE e a receção da informação de cobrança (ou a anulação do DUC), e consequente mudança de estados nos documentos. Assim sendo, no *ecrã* de emissão do DUC e em modo de pesquisa, o "Estado de Envio" passará a "Finalizado" e o campo "Estado DUC" a "Cobrado" (ou a "Anulado").
- 24. É também possível comprovar o registo automático da figura contabilística de "Cobrança por pagamento voluntário" através da emissão de um mapa de lançamentos contabilísticos, "Contabilização \ Mapas de Contabilidade \ Lançamentos Contabilísticos", ou, por via dos valores totais, de um balancete emitido em "Contabilização \ Mapas de Contabilidade \ Balancete das Receitas do Estado" (conforme o comprovativo referido nos números 116 a 118), bem como através de pesquisa no *ecrã* "Consulta de Lançamentos Contabilísticos" do módulo de Contabilização.
- 25. Caso, por exemplo, um DUC liquidado num dia (antes das 19 horas), ou a cobrança referida neste ponto, não se encontre disponível no dia seguinte nos mapas referidos, a anomalia pode ser reportada à DGO através dos contactos indicados no Anexo IV. Refere-se que podem ocorrer atrasos pontuais no envio do ficheiro de cobranças da IGCP/SCE para o SCR/SGR, pelo que a cobrança efetuada no dia anterior poderá não estar disponível no SGR, sendo que, para além do processamento que ocorre de madrugada, o SCR/SGR implementou um processamento extraordinário de ficheiros da IGCP/SCE às 12h15.

### <span id="page-7-0"></span>Troca automática de informação contabilística com o SCR/DGO

26. A transição da informação contabilística registada nos SGR para o SCR far-se-á de forma automática, sem qualquer interferência do utilizador aplicacional, diariamente às 22 horas.

# <span id="page-7-2"></span><span id="page-7-1"></span>Funcionalidade de serviço "dador"

# Âmbito de aplicação

27. A implementação da funcionalidade de serviço "dador" no SGR, no âmbito da Administração Central (SI e serviços e fundos autónomos – SFA), em consonância com as demais aplicações informáticas, nomeadamente na fase de orçamentação (SOE) e de execução da despesa (com indicação do serviço "beneficiário"), permitirá o cruzamento da informação visando a melhoria da qualidade dos registos contabilísticos.

- 28. No Anexo I indicam-se as classificações da receita que são parametrizadas como tendo serviço "dador" no SCR/SGR para efeito de emissão de DUC. A sua natureza é indicativa, podendo, de acordo com a informação entretanto obtida, proceder-se à inserção ou exclusão de determinada rubrica do classificador económico da receita do Estado (SI).
- 29. A sua utilização no SGR terá particular acuidade para os juros e as transferências recebidas.

# <span id="page-8-0"></span>Códigos de SI e SFA utilizados no SGR

- 30. A lista de valores de serviços dadores (SI e SFA) utilizada no SGR é única, ou seja, comporta os códigos dos SI e dos SFA, estando ordenada por ordem alfabética da designação do serviço.
- 31. Para a identificação do subsector (SI ou SFA) a que determinada entidade dadora pertence podem ser consultados os anexos específicos das circulares da DGO com as instruções para preparação dos OE.
- 32. No caso de ser selecionada uma rubrica que não tem parametrizado o serviço "dador" no separador "RE Principal" o SGR coloca por defeito o código "9999", podendo, de seguida, ser preenchidos os restantes campos ("Itens", "Quant." e "Montante"). No separador "Outras REs" salta logo para o campo "Montante", introduzindo o código "9999" quando se gravar o DUC ou se se inserir uma nova rubrica neste separador.
- 33. O código "9999" traduz, assim, que uma rubrica não tem serviço "dador" associado, apesar de não estar disponível na lista de valores do SGR.
- 34. Não sendo aplicável a informação de dador a determinada rubrica parametrizada, como por exemplo nos dois casos em que o seu âmbito é a "Administração pública" (05.10.01.02 e 07.02.02.01) e não apenas a "Administração Central" (SI e SFA), portanto mais amplo, deve ser selecionado o código do próprio SI que emite o DUC.
- 35. O código de serviço "dador" "1030 Encargos da dívida pública" é utilizado quando estejam em causa rendimentos obtidos junto da IGCP, enquanto entidade responsável pela tesouraria do Estado (n.º 96 da Circular n.º 1.375, série A, da DGO, de 10 de julho de 2014).
- 36. O código de serviço "dador" "1018 Despesas excecionais Direção-Geral do Tesouro e Finanças (DGTF)" é utilizado quando estejam em causa verbas recebidas da DGTF, mesmo que

digam respeito a verbas transferidas no âmbito do seu orçamento de funcionamento, com expressão orçamental num centro de receitas do serviço "Gestão Administrativa e Financeira do Ministério das Finanças" (com os códigos de serviço e centro de receitas: 4234-0005).

### <span id="page-9-0"></span>Informações acessórias relacionadas com o serviço "dador"

- 37. A informação de serviço "dador" fica disponível no DUC para impressão (números 6 a 15) e no *ecrã*, bem como no mapa de "Lançamentos Contabilísticos" do menu "Contabilização \ Mapas de Contabilidade" do SGR, para além do *ecrã* de "Anulação de Liquidação" (números 42 a 46) ou dos *ecrãs* associados ao processo de emissão de reembolsos e/ou restituições (Parte V).
- 38. Conforme referido nos números 121 a 123, sobre determinadas circunstâncias, é possível estornar a informação de serviço "dador" (opção de "Estorno de Serviço Dador").
- 39. Apesar da informação de serviço "dador" ser carregada no Sistema do Orçamento do Estado (SOE), aquando do carregamento da previsão do Orçamento do Estado, a mesma não transita para o *ecrã* de Orçamentação do SGR (números 102 a 105). Da mesma forma, o registo de créditos especiais no SGR (números 111 a 115) não engloba a informação de serviço "dador".

# <span id="page-9-2"></span><span id="page-9-1"></span>Eliminação de DUC e anulação de liquidação/DUC

Eliminação de DUC no dia da emissão (antes da criação automática do ficheiro para o SCE/IGCP)

- 40. Se o serviço tiver necessidade de eliminar um DUC, devido, por exemplo, ao valor ou às rubricas da receita não serem as corretas ou a informação de serviço "dador" ser incorreta, durante o dia da emissão, antes das 19 horas (ou seja, até ao momento em que o SCR criará o ficheiro único para a IGCP/SCE), pode fazê-lo diretamente no *ecrã* "Adm. Receita \ Liquidação", em modo de pesquisa (podendo ser introduzidos os campos "Ano" e "Número"), através do botão/opção "Apagar Registo" (ou através do menu "Operações \ Apagar Registo"). Neste caso está a eliminar-se o registo de "Liquidação Prévia" do SGR, não havendo lugar à contabilização automática da "Anulação de Liquidação" (contabilisticamente este processo traduz-se pelo lançamento automático de uma "Liquidação Prévia" com o mesmo montante de valor negativo).
- 41. Após a concretização desta operação aparecerão as palavras "Finalizado" no campo "Estado Envio" (pelo que o DUC não constará do ficheiro para o SCE) e "Anulado" no campo "Estado DUC" (uma vez que o DUC foi eliminado pelo utilizador).

### <span id="page-10-0"></span>Anulação de DUC nos dias seguintes à emissão

- 42. No caso de a IGCP/SCE não validar a liquidação/cobrança, ou se o pagamento do DUC inicialmente dado como "Autorizado" e "Pago" através do serviço de *homebanking* da IGCP, de acordo com os números 18 a 21, for rejeitado, em resultado de erro de digitação do número (código "Identificação do documento" referido nos números 18 a 21) e/ou do valor do DUC, o serviço poderá ter necessidade de proceder à anulação do DUC. De qualquer forma, na maioria dos casos esta rejeição pode ser resolvida procedendo a novo pagamento do DUC no serviço de *homebanking* da IGCP, não havendo necessidade de anular o DUC.
- 43. Tal como referido nos números 40 e 41, também poderá existir necessidade de proceder à anulação do DUC em dia seguinte à sua emissão, devido ao valor, às rubricas da receita ou à informação de serviço "dador" não estarem corretamente registados, procedendo-se à emissão de um novo DUC já com a informação corrigida.
- 44. Para o efeito o serviço terá que, no SGR, *ecrã* "Adm. Receita \ Anulação de Liquidação", sabendo o número do DUC rejeitado (através do campo "Doc. a Anular", com lista de valores), e com a "Data de Anulação" igual à data-valor do dia ou, eventualmente, data-valor do DUC (Liquidação), proceder à gravação dos dados (no campo "Tipo de Origem" deve manter-se a hipótese "Interna"), conforme a imagem do *ecrã* constante da Figura 3 do Anexo II.
- 45. Após a concretização da operação os campos "Estado de Envio" e "Estado do Av. de Anulação" mantêm a palavra "Registado". À semelhança do que ocorre com o "Imprimir DUC" do *ecrã* da "Liquidação" (números 6 a 15), é possível no botão "Imprimir Aviso" obter uma impressão desta, sendo que o SGR regista automaticamente o lançamento contabilístico de "Anulação de liquidação".
- 46. Não é possível anular um DUC que já foi pago, pelo que nesse caso se terá que proceder à emissão de um reembolso e/ou restituição (Parte V).

# <span id="page-10-1"></span>Saldos de Liquidação (DUC não pagos ou anulados)

- 47. O mecanismo de troca de ficheiros com a IGCP/SCE e as regras contabilísticas definidas nos números anteriores originam que a cada momento possam existir saldos de liquidações, ou seja, liquidações emitidas (DUC) que ainda não foram pagas ou anuladas.
- 48. Contabilisticamente o Saldo de Liquidação (SL), num dado momento, resulta da soma do saldo transitado de liquidações (STL, montante das liquidações efetuadas em períodos orçamentais

anteriores e que ainda se encontravam por pagar no último dia do ano económico findo) com as liquidações do ano/período (LIQ, os DUC emitidos), abatido das cobranças (COB, os DUC pagos) e das anulações de liquidação (AL, os DUC anulados, antes do pagamento):

 $SL = STL + LIQ - COB - AL$ 

- 49. Os serviços podem, a qualquer momento, consultar no SGR o valor dos saldos de liquidação por rubrica emitindo o mapa "Contabilização \ Mapas de Contabilidade \ Balancete das Receitas do Estado", correspondendo à informação da coluna "Liquidações a cobrar – Saldo na data".
- 50. O valor das "Liquidações a cobrar" (saldo de liquidação) num dado momento corresponde ao montante dos DUC emitidos que ainda não foram pagos, pelo que, sempre que se constate a existência de DUC emitidos com erros, ou que já não vão ser pagos, se deve proceder à sua anulação no SGR, com a consequente comunicação à IGCP/SCE, de acordo com o definido nos números 40 a 46 (Anulação de liquidação), em especial nos números 42 a 46.
- 51. Os saldos de liquidação têm expressão contabilística no mapa da receita dos SI da Conta Geral do Estado (CGE), traduzindo dívidas ao Estado (créditos), o que poderá não acontecer no caso dos DUC do SGR. Assim sendo, o serviço deverá optar por uma das três hipóteses seguintes (números 52 a 58), embora preferencialmente se recomende a adoção da primeira.

# <span id="page-11-0"></span>Anulação de DUC não pagos no ano da emissão (ano n)

- 52. Para que os mapas contabilísticos não apresentem valores indevidos em "Saldo de liquidações", caso o serviço não tenha ainda procedido ao pagamento do DUC no ano seguinte (n+1), pode anular o DUC emitido no ano anterior, que por qualquer razão não tenha chegado a ser pago (números 42 a 46 – "Anulação de liquidação \ Anulação de DUC nos dias seguintes à emissão"), utilizando para o efeito uma data-valor do ano da emissão do DUC (ano n) (apesar deste registo ser já efetuado no ano seguinte), que poderá ser a data da emissão (liquidação) ou o último dia ano, e proceder à gravação de um novo DUC, com os mesmos valores e rubricas, já no novo ano (n+1). O "Balancete das Receitas do Estado" referido anteriormente não apresentará este tipo de saldos de liquidações ("Liquidações a cobrar – Saldo na data").
- 53. Em consonância que o referido no número 10, dado que o SCR/SGR procede à anulação automática dos DUC não pagos após decorridos 60 dias, o referido neste número apenas se aplica à emissão de DUC nos últimos dois meses de cada ano.

#### <span id="page-12-0"></span>Pagamento de DUC no dia da emissão, no último dia do ano (ano n)

- 54. Para os DUC emitidos até às 19 horas do último dia útil do ano (conforme referido nos números 6 a 15), recomenda-se, excecionalmente, o seu pagamento ainda no próprio dia (números 18 a 21), para que a cobrança, apenas visualizada no dia/ano seguinte (números 22 a 25), tenha data-valor do ano da emissão, logo não originando também quaisquer "Saldos de liquidação".
- 55. Neste caso, verificar-se-á que os valores da coluna "Liquidações a cobrar Saldo na data" serão nulos ("Balancete das Receitas do Estado" antes referido).

### <span id="page-12-1"></span>Pagamento de DUC no ano seguinte (ano n+1) ao da emissão (ano n)

- 56. É possível o pagamento de um DUC no ano seguinte ao da sua emissão, devido, por exemplo, a ter sido emitido no último dia do ano, sendo a data-valor da cobrança (relevante para efeito do "Comprovativo da receita para as aplicações de despesa", conforme números 115 a 117) correspondente a uma data do novo ano.
- 57. Nestas circunstâncias, o "Balancete das Receitas do Estado" (números 40 a 46) apresentará, no ano da emissão, o valor desse(s) DUC na coluna "Liquidações a cobrar – Saldo na data".
- 58. Este saldo de liquidação em 31/12/n transitará para o ano seguinte, figurando nesse ano como saldo transitado de liquidações (na coluna "Liquidações a cobrar – Saldo em 1/01/n+1"). No entanto, a transição da informação destes saldos entre anos poderá apenas ocorrer aquando do fecho definitivo da CGE, pelo que até esse momento o valor do saldo de liquidação do ano n+1 pode estar desvirtuado (pode não ser real, atendendo que não está ainda afetado das liquidações que vieram do ano anterior, ou seja, do saldo transitado de liquidações).

# <span id="page-12-2"></span>**V – Processo de Emissão de Reembolsos e/ou Restituições**

### <span id="page-12-3"></span>Enquadramento normativo para os reembolsos/restituições

- 59. Os reembolsos e/ou restituições relativos às receitas fiscais continuarão a ser assegurados pela Autoridade Tributária e Aduaneira (AT), e pela IGCP, no caso dos serviços administradores das receitas que ainda não utilizem o SGR e que tenham procedido à entrega de receita através de *homebanking* (nos NIB por rubrica), e da própria DGO, para assegurar a contabilização dos pedidos de transição de saldos de receita própria dos SI (número 120).
- 60. Os SI administradores da receita recorrem ao SGR para concretização de reembolsos ou restituições de cobranças que tenham sido arrecadadas através da emissão de DUC do SGR, nos

termos do Regime da Tesouraria do Estado (RTE, aprovado pelo Decreto-Lei n.º 191/99, de 5 de junho), que determina que *"Os reembolsos e restituições a que houver lugar em decorrência do cálculo de imposto ou por devolução de receita indevidamente cobrada, respetivamente, são determinadas pelas entidades que procedem à liquidação da respetiva receita"* (n.º 1 do artigo 26.º do RTE).

61. Embora a maioria dos pedidos a efetuar através do SGR digam respeito a restituições, importa proceder à distinção dos conceitos:

**REEMBOLSO** – Resulta do próprio mecanismo de funcionamento normal da receita e ocorre quando, na sequência do processo declarativo inicialmente conduzido pelo devedor, posteriormente confirmado pela entidade administradora aquele se apresenta como credor perante o Estado, havendo lugar ao reembolso de uma determinada importância;

**RESTITUIÇÃO** – Corresponde à entrega ao devedor do montante já pago por este, quando se prove que a entidade administradora da receita liquidou indevidamente a receita em causa, ou quando se verifique que não a devia ter recebido, no caso de autoliquidação, ou ainda, quando por erro do contribuinte este a tenha pago mais do que uma vez.

# <span id="page-13-0"></span>Circuito dos pedidos de reembolsos e restituições efetuados no SGR

- 62. Descreve-se resumidamente o circuito da informação dos pedidos de reembolsos e restituições, a concretizar de acordo com as instruções da presente Circular:
	- 1) O processo inicia-se no SGR com a criação de um pedido de reembolso ou restituição;
	- 2) O pedido transitará para o SCR, cabendo à DGO a sua validação;
	- 3) A informação transita para a IGCP/SGT (Sistema de Gestão de Contas do Tesouro), que concretizará a transferência do valor para o NIB indicado no pedido;
	- 4) A IGCP/SGT informa o SCR da concretização da transferência, retornando a informação contabilística ao SGR para finalização do processo.
- 63. Atendendo a que o pedido de reembolsos e restituições é efetuado no módulo de administração da receita do SGR, os registos contabilísticos de "Reembolsos Emitidos" ou "Restituições Emitidas", de "Pagamento de Reembolsos" ou "Pagamento de Restituições", para além dos

14

"Reembolsos Cancelados" e das "Restituições Canceladas", são assegurados de forma automática no SGR.

64. O cancelamento dos reembolsos e restituições, antes do seu pagamento, tanto pode ser concretizado pelo serviço no SGR, como pela DGO no SCR, retornando neste caso a informação ao SGR.

### <span id="page-14-1"></span><span id="page-14-0"></span>Descrição do circuito dos pedidos de reembolsos e restituições

### Parametrização da informação do beneficiário

- 65. O primeiro passo para a concretização dos pedidos de reembolso e ou restituição é a parametrização da informação relativa ao beneficiário desse pedido (efetuada no *ecrã* "Tabelas Auxiliares \ Devedores/Beneficiários", visível na Figura 4 do Anexo II).
- 66. As fichas de informação sobre os beneficiários são comuns às dos devedores (ver o número 8), sendo imprescindível a introdução do NIB para concretização do pagamento de reembolso e ou restituição. Os campos assinalados a vermelho são de preenchimento obrigatório.
- 67. O serviço teria a opção de criar uma ficha de beneficiário individualizada, indicando o NIB dessa entidade, mesmo que fora da tesouraria do Estado, no entanto é necessário ter presente que a DGO só aprova restituições para NIB do serviço de *homebanking* da IGCP (do balcão 0112 – NIB iniciados por 07810112). Assim sendo, o serviço deve criar uma ficha em nome do próprio serviço, selecionando no campo "Entidade" a opção "Administração Central".
- 68. O serviço pode ter mais do que uma ficha de "Devedores / Beneficiários", por exemplo no caso de ter mais do que um NIB de *homebanking* do IGCP (do balcão 0112), pois apesar do campo "Identificação" ser obrigatório, admite-se o mesmo número (por exemplo o NIF) em fichas distintas.

### <span id="page-14-2"></span>Pedido de reembolso e restituição

- 69. O pedido de reembolsos e/ou restituições no SGR é efetuado no *ecrã* "Adm. Receita \ Emissão de Reembolso/Restituição".
- 70. A numeração dos pedidos é sequencial, embora separada para reembolsos e restituições (por defeito está selecionada a opção "Restituição"). Os pedidos podem ter origem interna ou externa, adiante explicados, sendo que por defeito está selecionada a opção "Interna".
- 71. A data-valor corresponderá à data em que é registado o pedido, sendo a restante informação necessária explicitada nos subpontos seguintes.
- 72. A justificação da origem/causa do pedido, incluindo os despachos da direção superior da entidade e demais documento(s) que suporte(m) esse pedido, e que permitam à DGO a sua aprovação, é enviada por correio eletrónico para [EXEC.DSC@dgo.pt](mailto:EXEC.DSC@dgo.pt). No caso de pedidos de reembolso/restituição de rubricas de receitas próprias, a DGO poderá comprovar a existência de saldo orçamental em despesa. Sobretudo no caso de pedidos com origem "Externa", adiante explicitados, é necessário apresentar o comprovativo da efetivação da cobrança que lhe está na origem.

### Pedido de reembolso e restituição com origem INTERNA

- <span id="page-15-0"></span>73. O campo "Data-valor" apresenta por defeito a data corrente em que o pedido é feito.
- 74. Por origem "Interna" entende-se o reembolso/restituição de uma cobrança, ou parte dela, que tem origem na cobrança de um DUC pago no SGR no próprio ano. Deste modo, na lista de valores do campo "DUC" deste *ecrã* o utilizador encontrará todos os DUC que já foram pagos (e que ainda não tenham sido objeto de reembolso ou restituição). Por defeito aparece o "N.º Beneficiário" associado ao DUC, que deve ser um com a informação do próprio serviço, conforme instruções de emissão do DUC, sendo que se o mesmo não tiver atribuído um NIB o serviço deverá previamente introduzir/atualizar essa informação.
- 75. Nos reembolsos e restituições com origem interna não é possível alterar o beneficiário, surgindo, em caso de tentativa, a mensagem *"Na emissão de Reembolsos/Restituições com origem interna, o Beneficiário não pode ser alterado."*.
- 76. Apesar de, por defeito, constar a informação do DUC original (cobrança) é possível colocar um montante inferior para reembolso/restituição, bem como, no caso de o DUC ter mais de uma rubrica, apagar a(s) rubrica(s) que não se pretende restituir, através da opção "Apagar Registo".
- 77. Após a gravação é atribuído um número ao pedido, verificando-se que o campo "Estado de Envio" fica como "Registado" e o "Estado de Emissão" como "Normal" (Figura 5 do Anexo II).
- 78. A informação transitará de forma automática para o SCR, para apreciação pela DGO. Nesta altura já é possível consultar os registos de "Restituição Emitida" no módulo de "Contabilização", nos *ecrãs* de "Lançamentos Contabilísticos" e de "Consulta de Lançamentos Contabilísticos", para além dos "Mapas de Contabilidade", sendo que também é possível consultar esta

informação no mapa: "Adm. Receita \ Mapas de Administração de Rec. e OT \ Reembolsos / Restituições".

### Pedido de reembolso e restituição com origem EXTERNA

- <span id="page-16-0"></span>79. Por origem "Externa" entende-se o reembolso/restituição de uma cobrança, ou parte dela, que não tem origem num DUC previamente cobrado no SGR ou quando disser respeito a receitas de DUC cobradas no(em) ano(s) anterior(es).
- 80. O campo "Data-valor" apresenta, por defeito, a data corrente em que o pedido é feito.
- 81. Os campos "Doc. Origem" e "Data Origem" são de preenchimento obrigatório, diretamente no *ecrã*, correspondendo ao documento e data dos registos de cobrança (por exemplo, um DUC cobrado no ano anterior ou eventualmente a entrega nos NIB do balcão 0009 da IGCP) que estão na origem deste pedido de reembolso/restituição.
- 82. Conforme referido nos números 69 a72, o pedido de reembolsos e/ou restituições no SGR é efetuado no *ecrã* "Adm. Receita \ Emissão de Reembolso/Restituição", devendo ser selecionada a opção origem "Externa" (por defeito, encontram-se selecionadas a origem "Interna" e o tipo de lançamento "Restituição").
- 83. O passo seguinte é selecionar o beneficiário, através do campo "Nº Beneficiário", de acordo com o definido nos números 65 a 68 destas instruções. Por fim insere-se a rubrica ou rubricas da classificação económica que se quer restituir, bem como o valor. Se se pretender restituir uma receita cobrado no(em) ano(s) anterior(es) poderá aparecer a mensagem de aviso *"O Valor apurado de Cobrança Líquida é 0, inferior ao montante a reembolsar."*, a qual não é impeditiva de se avançar.
- 84. Em caso de necessidade, podem inserir-se outras rubricas no pedido através da opção "Inserir Registo" na barra de ferramentas ou no menu "Operações".
- 85. Após a gravação é atribuído um número ao pedido, verificando-se que o campo "Estado de Envio" fica como "Registado" e o "Estado de Emissão" como "Normal" (ver Figura 6 do Anexo II).
- 86. A informação transitará de forma automática para o SCR, para apreciação pela DGO.
- 87. Nesta altura é já possível consultar os registos de "Restituição Emitida" no módulo de "Contabilização", nos *ecrãs* de "Lançamentos Contabilísticos" e de "Consulta de Lançamentos Contabilísticos" e de informação contabilística, para além dos "Mapas de Contabilidade", sendo

também possível consultar esta informação no mapa "Adm. Receita \ Mapas de Administração de Rec. e OT \ Reembolsos / Restituições".

### <span id="page-17-0"></span>Avaliação/aprovação dos pedidos no SCR pela DGO

- 88. A DGO, dispondo da informação de suporte remetida pelo serviço, procederá à apreciação dos pedidos enviados.
- 89. No caso de aprovação, no SCR criar-se-á um ficheiro informático para que a IGCP/SGT possa concretizar o seu pagamento e a consequente disponibilização das verbas no NIB indicado na ficha do beneficiário selecionado. No caso de não aprovação, o serviço será informado por correio eletrónico desse facto e a DGO desenvolverá o procedimento definido no número 98.
- 90. Após o envio do ficheiro do SCR/DGO para a IGCP/SGT, verificar-se-á que o campo "Estado de Envio" mudou para "Enviado", mantendo-se o campo "Estado de Emissão" como "Normal".

### <span id="page-17-1"></span>Concretização do pagamento de reembolso/restituição

- 91. Após a concretização do pagamento de reembolso/restituição pela IGCP/SGT, o SGR recebe de forma automática a informação desse pagamento, movimentando a figura de "Pagamento de Reembolsos" ou "Pagamento de Restituições" no módulo de "Contabilização", que pode ser consultada nos *ecrãs* de "Lançamentos Contabilísticos" e de "Consulta de Lançamentos Contabilísticos", para além dos "Mapas de Contabilidade", sendo também possível consultar esta informação no mapa "Adm. Receita \ Mapas de Administração de Rec. e OT \ Reembolsos / Restituições". O serviço deve comprovar através do extrato do serviço de *homebanking* da IGCP que o montante foi creditado na sua conta bancária.
- 92. Efetuando a consulta da informação no *ecrã* "Adm. Receita \ Emissão de Reembolso/Restituição" verificar-se-á que o campo "Estado de Envio" está como "Finalizado" e o campo "Estado de Emissão" como "Reembolsado/restituído".

### <span id="page-17-2"></span>Cancelamento do reembolso/restituição no SGR

93. Sempre que o pedido de reembolso/restituição não tenha ainda sido aprovado pela DGO, o serviço pode proceder à sua anulação no SGR (figuras contabilísticas de "Reembolsos Cancelados" e "Restituições Canceladas") no *ecrã* "Adm. Receita \ Cancelamento de Reembolso / Restituição" (Figura 7 do Anexo II).

- 94. Para tal, deverá selecionar na lista de valores do campo "Número" o correspondente ao número atribuído ao pedido de emissão de reembolso/restituição.
- 95. Os cancelamentos de reembolsos/restituições são efetuados pelo valor integral do pedido, pelo que, se apenas se pretender alterar o valor de um pedido, é necessário cancelar o pedido inicial (valor) e proceder à gravação de um pedido novo.
- 96. Atendendo a que o cancelamento de reembolsos e restituições é efetuado no módulo de administração da receita do SGR, os registos contabilísticos de "Reembolsos Cancelados" ou "Restituições Canceladas" são assegurados automaticamente pelo SGR, sendo possível consultá-los no módulo de "Contabilização" (*ecrãs* de "Lançamentos Contabilísticos", de "Consulta de Lançamentos Contabilísticos" e de informação contabilística), para além dos "Mapas de Contabilidade". Também é possível consultar esta informação no mapa "Adm. Receita \ Mapas de Administração de Rec. e OT \ Reembolsos / Restituições".
- 97. O campo "Estado de Envio" passa a "Finalizado" (estava "Registado") e o "Estado de Emissão" a "Anulado" (estava "Normal"), conforme se pode verificar na Figura 8 do Anexo II.

# <span id="page-18-0"></span>Cancelamento do reembolso/restituição pela DGO no SCR

- 98. A DGO poderá também proceder ao cancelamento de um pedido de reembolso ou restituição no SCR, sendo os lançamentos contabilísticos de "Reembolsos Cancelados" ou "Restituições Canceladas" assegurados de forma automática.
- 99. O campo "Estado de Envio" passa a "Finalizado" (estava "Registado") e o "Estado de Emissão" a "Cancelado" (estava "Normal").

# <span id="page-18-1"></span>Mapa do ciclo de vida dos reembolsos/restituições (e saldos)

- 100.O campo "Estado de Envio" passa a "Finalizado" (estava "Registado") e o "Estado de Emissão" a "Cancelado" (estava "Normal").
- 101.No final do ano poderão existir saldos de reembolsos/restituições, que corresponderão aos que tiverem sido pedidos e que a DGO ainda não tenha tratado/aprovado ou que, por qualquer outra razão, ainda não tenham sido pagos ou cancelados. Nessa circunstância, deve-se aplicar, com as devidas adaptações, o referido nos números 47 a 58 para os saldos de liquidação.

Email:

### <span id="page-19-0"></span>**VI – Outros Aspetos Contabilísticos**

#### <span id="page-19-1"></span>Valores do orçamento das receitas (gerais e próprias)

- 102.A partir de 2012 os valores relativos ao orçamento aprovado das receitas do Estado chegam ao SGR de forma automática, com base nos valores registados no SOE, tanto para as receitas próprias, como para as receitas gerais do Estado. Nos casos em que isso não aconteça, a DGO transmitirá orientações aos serviços excecionados dessa atualização automática.
- 103.No módulo de "Orçamentação", os serviços podem consultar a informação das rubricas inscritas e o valor do "Orçamento aprovado", quer no *ecrã* "Orçamentação \ Orçamento" (Figura 9 do Anexo II), quer através de "Orçamentação \ Mapas \ Orçamentação".
- 104.A informação relativa ao serviço "dador" (números 27 a 39) registada no SOE não transita para o SGR.
- 105.Caso se verifique a necessidade de inscrever alguma(s) rubrica(s) no decorrer do ano, para efeito de inclusão no DUC (números 6 a 15) ou pedidos de reembolsos/restituições (números 79 a 87), seguir-se-á o definido no ponto seguinte, sendo que a sua necessidade também pode ser colmatada através do registo de inscrições de créditos especiais (números 111 a 115).

### <span id="page-19-2"></span>Inscrição de rubricas no plano de contas

- 106.Para avaliar da necessidade de proceder a uma inscrição de rubrica, o serviço pode obter no menu "Orçamentação \ Mapas \ Orçamentação" um mapa com todas as rubricas que estão orçamentadas (plano de contas do serviço), evitando-se que esse facto apenas seja detetado na altura do registo do DUC (Liquidação) no SGR (números 6 a 15).
- 107.Para inscrever uma rubrica no plano de contas (orçamentação a zero) é necessário efetuar o registo no menu "Orçamentação \ Alterações Orçamentais" selecionando o tipo de alteração "Inscrição de rubrica – Outro tipo" e colocando zero no campo do montante. Reconhecendo-se a necessidade e valor da abertura de créditos especiais (números 111 a 115), o respetivo registo deverá ser inscrito usando o tipo de alteração "Inscrição – Crédito Especial".
- 108.Tanto para esta criação de rubricas como para o registo dos créditos especiais, bem como para a informação de administração dos DUC e dos pedidos de reembolsos/restituições (parte V), a DGO acederá e consultará de imediato essa informação no SCR, ao contrário do que acontece com os restantes registos contabilísticos associados, que apenas transitam, também de forma automática, no final do dia.
- 109.Após a gravação (ou carregando no botão "Fazer Inscrições") surge no campo "Situação" o estado "Aprovado" e no campo "Estado de Envio / Receção" o estado "Finalizado" (Figura 10 do Anexo II), pelo que o serviço pode utilizar de imediato essa(s) rubrica(s) num DUC (Liquidação).
- 110.Se ocorrer a situação de uma rubrica não existir no classificador, o serviço tem que formalizar o pedido à Direção de Serviços da Conta da DGO (para o correio eletrónico [EXEC.DSC@dgo.pt](mailto:EXEC.DSC@dgo.pt)) a quem caberá a análise e eventual criação da classificação no SCR.

### <span id="page-20-0"></span>Registo dos créditos especiais

- 111.Compete aos serviços administradores registar os créditos especiais no SGR no menu "Orçamentação \ Alterações Orçamentais", selecionando no campo "Tipo de Alteração" a opção "Reforço – Crédito Especial", se a rubrica já estiver orçamentada no serviço no ano em causa, ou a opção "Inscrição – Crédito Especial", se tal não tiver ocorrido.
- 112.O campo "Data do Documento" tem que ser preenchido com a mesma data em que o crédito especial tiver sido registado no sistema da despesa (RIGORE-GeRFiP e SIG/DN). No campo "Tipo de Origem" pode ser selecionado o "Despacho".
- 113.O serviço tem a possibilidade de obter um mapa com os dados carregados no menu "Orçamentação \ Mapas \ Alterações Orçamentais".
- 114.No caso de ser aprovado algum(ns) orçamento(s) retificativo(s)/suplementar(es), a DGO dará instruções quanto à melhor forma de efetuar os registos/lançamentos no SGR.
- 115.Mesmo tratando-se de uma rubrica com serviço "dador" parametrizado no SCR (números 27 a 39), este *ecrã* não prevê a inserção dessa informação (Figura 11 do Anexo II).

# <span id="page-20-1"></span>Comprovativo da receita para as aplicações de despesa

- 116.Atendendo a que o comprovativo da conversão em receita do Estado no *homebanking*, que passa a ser efetuado por um valor global e para uma conta única (números 18 a 21), deixa de servir para o registo da receita própria no sistema de aplicação em despesa, Rede Integrada de Gestão Orçamental e dos Recursos do Estado (RIGORE / GeRFiP, Gestão de Recursos Financeiros e Orçamentais em modo partilhado) e SIG/DN, os serviços administradores passam a emiti-lo a partir do SGR, através de um dos seguintes mapas.
- 117.Recorrer-se-á à emissão de mapas no menu "Contabilização \ Mapas de Contabilidade" do SGR, na opção "Lançamentos Contabilísticos" (podendo o mapa ser emitido apenas para a Figura

Contabilística de "Cobrança por Pagamento Voluntário") ou na opção "Balancete das Receitas do Estado" (mapa com valores totais por rubrica). Estes mapas podem ser emitidos para uma datavalor em causa ou intervalo de datas-valor ("Data de Início" e "Data de Fim"), bem como para uma única rubrica, para um intervalo de rubricas ou para todas as rubricas, caso em que se terá que ter em atenção a informação das eventuais receitas gerais do Estado.

118.O ficheiro PDF do DUC (números 6 a 15) acompanhado do extrato do *homebanking* do pagamento do DUC na IGCP, não deverá ser utilizado como comprovativo da entrega da receita, uma vez que o pagamento pode ser rejeitado posteriormente pela IGCP/SCE, para além de que não acomodam as situações em que se fizerem estornos às rubricas do DUC (números 121 a 123).

### <span id="page-21-0"></span>Abate à receita própria (saldo) disponível derivado de restituição/reembolso

119.Nos casos em que a restituição ou reembolso diga respeito a receitas próprias (cobradas no ano ou em anos anteriores), após o seu pagamento, é necessário refletir essa diminuição de receita no "saldo" orçamental nos sistemas de despesa do Estado (à semelhança da inscrição da cobrança referida nos números 116 a 118).

#### <span id="page-21-1"></span>Transição de saldos de receita própria dos serviços integrados

120.O processo de transição de saldos de receitas próprias de SI processa-se nos termos da Circular n.º 1.358, série A, da DGO, de 8 de junho de 2010, pelo que o registo das respetivas operações contabilísticas nos sistemas da receita do Estado (SGR), em articulação com a tesouraria do Estado, continuará a ser assegurado pela DGO. Assim sendo, aos serviços administradores da receita competirá o envio do formulário à DGO, que, nos termos das regras definidas no decreto-lei de execução orçamental, procederá aos registos no SGR, informando, posteriormente, o serviço para que possa efetuar os procedimentos e registos necessários nas aplicações da despesa.

### <span id="page-21-3"></span><span id="page-21-2"></span>Estornos de lançamentos contabilísticos

# Estornos de DUC ("Liquidação prévia" e "Cobrança por pagamento voluntário")

121.Quando não estiverem em causa estornos do valor ou da data-valor dos lançamentos, é possível ao utilizador efetuar um estorno por reclassificação no *ecrã* "Contabilização \ Correções de Movimentos".

- 122.Apenas é permitido o "Estorno por Reclassificação", quer da "Liquidação prévia", quer da "Cobrança por pagamento voluntário", sendo que, nesse caso, os serviços deverão solicitar orientações suplementares à DGO (ver Anexo IV).
- 123.No *ecrã* de "Contabilização \ Correções de Movimentos" está disponível um novo tipo de correção, "Estorno de Serviço Dador", utilizável no âmbito da funcionalidade referida nos números 27 a 39, para o qual a DGO prestará o apoio necessário.

#### <span id="page-22-0"></span>Estornos de reembolsos/restituições

- 124.Quando não estiverem em causa estornos do valor ou da data-valor dos lançamentos, é possível ao utilizador efetuar um estorno por reclassificação no ecrã "Contabilização \ Correções de Movimentos".
- 125.Apenas é permitido o "Estorno por Reclassificação", sendo que, nesse caso, os serviços deverão solicitar orientações suplementares à DGO (ver Anexo IV).

### <span id="page-22-1"></span>Informação remetida ao Tribunal de Contas e outras entidades

126.Atendendo a que o Tribunal de Contas, para além do reporte de informação através do SCR, também efetua o acompanhamento da execução orçamental da receita do Estado a partir de dados do SGR, informa-se que as datas desses reportes mensais são introduzidas centralmente no SCR pela DGO/ESPAP. A partir do SCR reportam-se regularmente também dados agregados da execução orçamental a outras entidades, como o Instituto Nacional de Estatística ou o Conselho de Finanças Públicas.

#### <span id="page-22-2"></span>Esclarecimento de dúvidas e contactos

- 127.Problemas no acesso ao SGR ou na emissão de mapas devem ser colocados à ESPAP, através do endereço de correio eletrónico [cc@espap.pt](mailto:cc@espap.pti), identificando o máximo de informação possível, para além da menção ao sistema SGR e o código de serviço.
- 128.Os esclarecimentos a solicitar à DGO devem ser submetidos através da página da DGO na internet, em [http://www.dgo.pt/apoioaosservicos,](http://www.dgo.pt/apoioaosservicos) ou dos contactos constantes do Anexo IV.

Direção-Geral do Orçamento, em 30 de Setembro de 2014

#### A Diretora-Geral,

Maria Manuela dos Santos Proença 2014.09.30 15:25:13 +01'00'

#### **ANEXOS:**

Anexo I Classificações parametrizadas com serviço "dador"

Anexo II *Ecrãs* do SGR

- Anexo III Lista de acrónimos
- Anexo IV Contactos da DGO

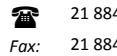

#### **ANEXO I**

# *Classificações parametrizadas com serviço "dador"*

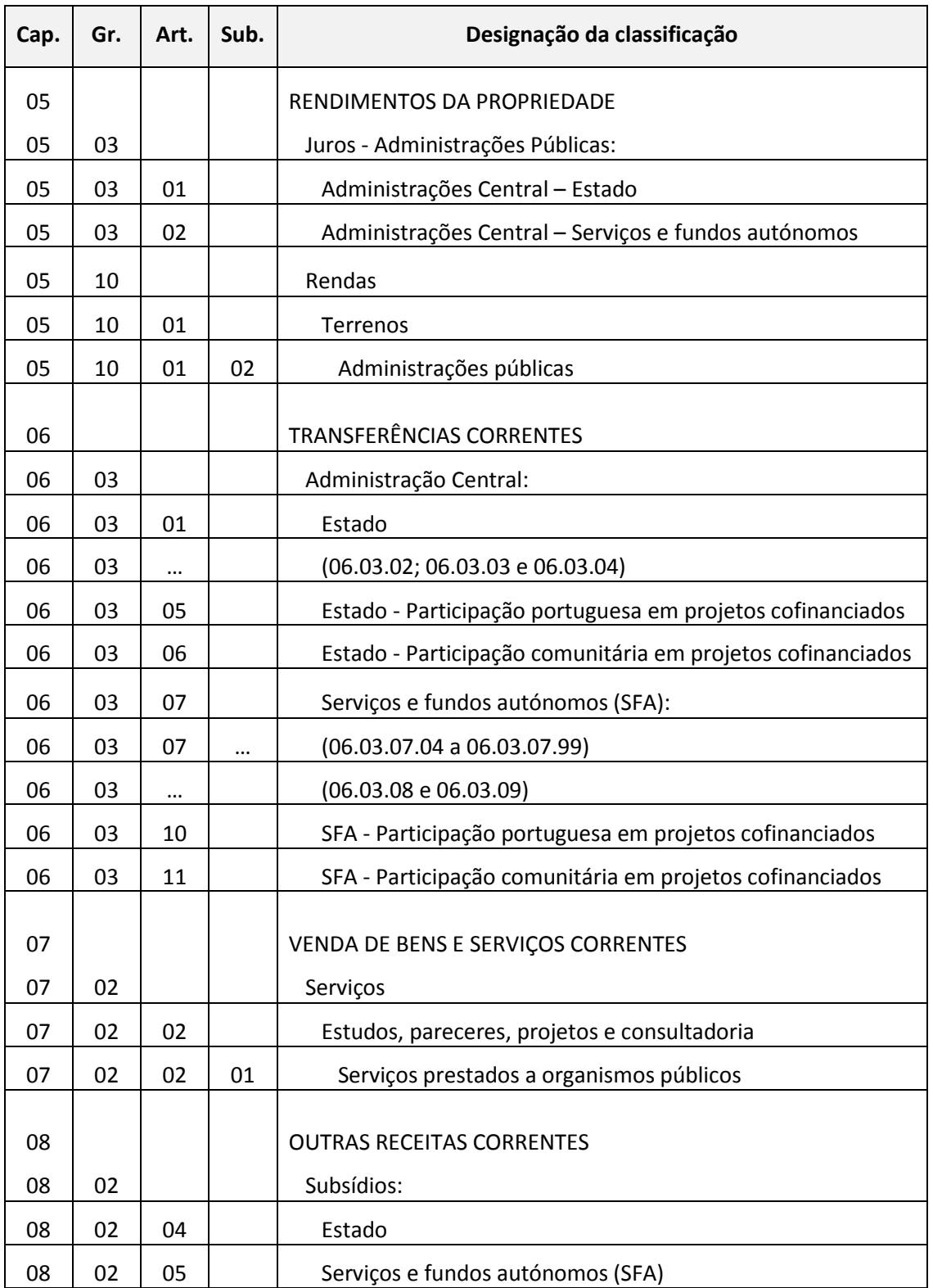

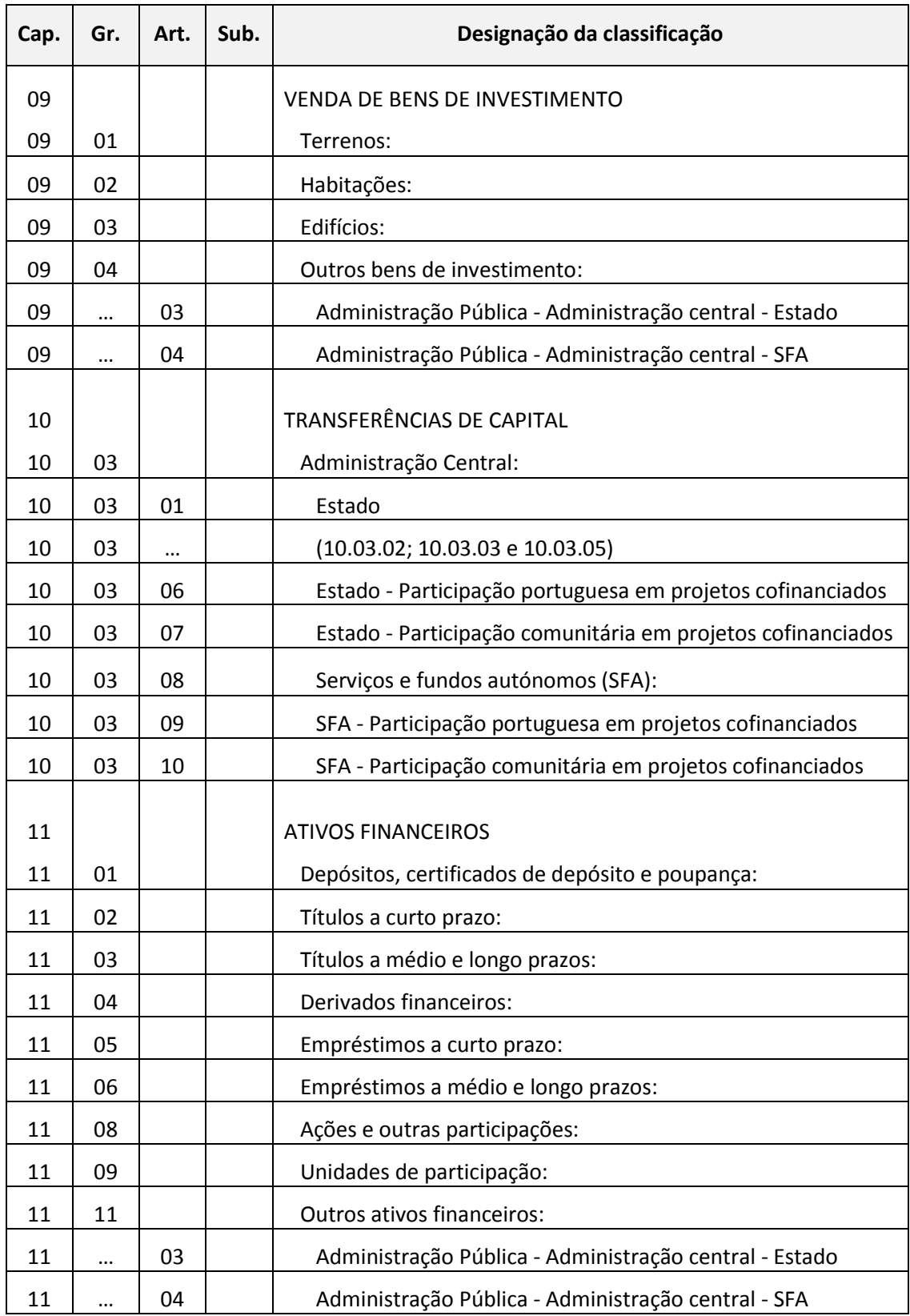

#### **ANEXO II** *Ecrãs do SGR*

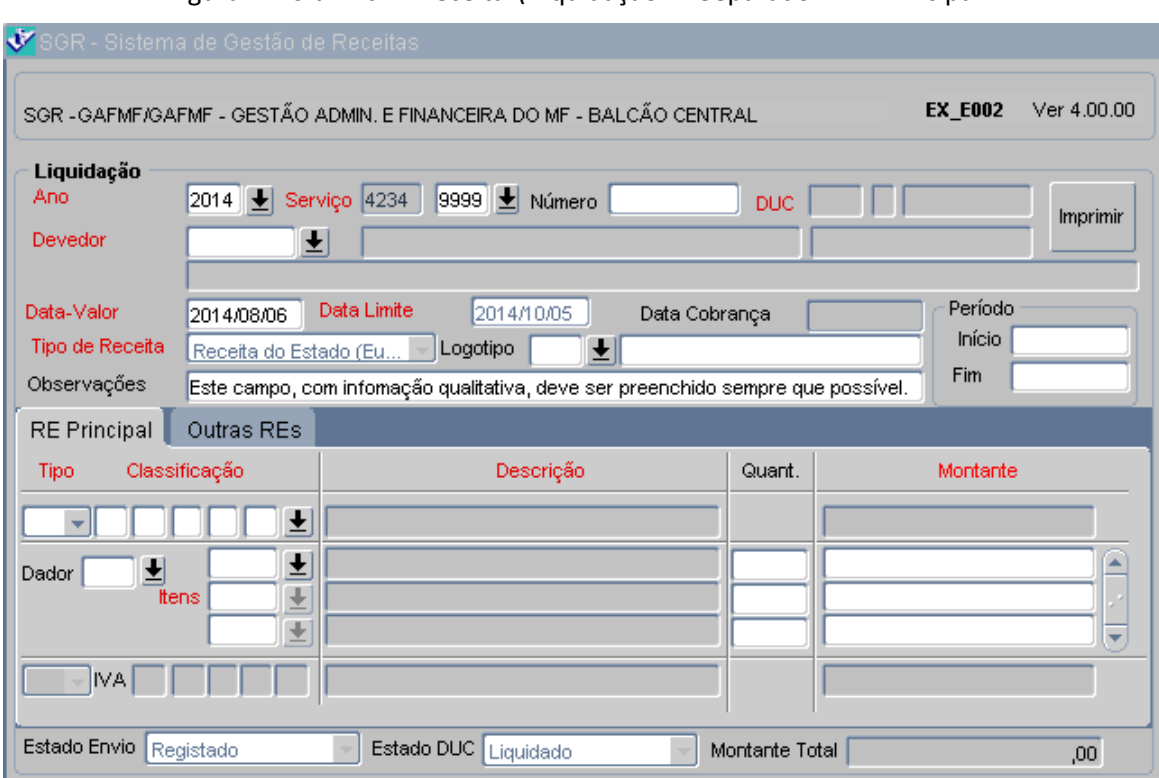

#### Figura 1: *Ecrã* "Adm. Receita \ Liquidação" – Separador "RE Principal".

Figura 2: *Ecrã* "Adm. Receita \ Liquidação" – Separador "Outras REs".

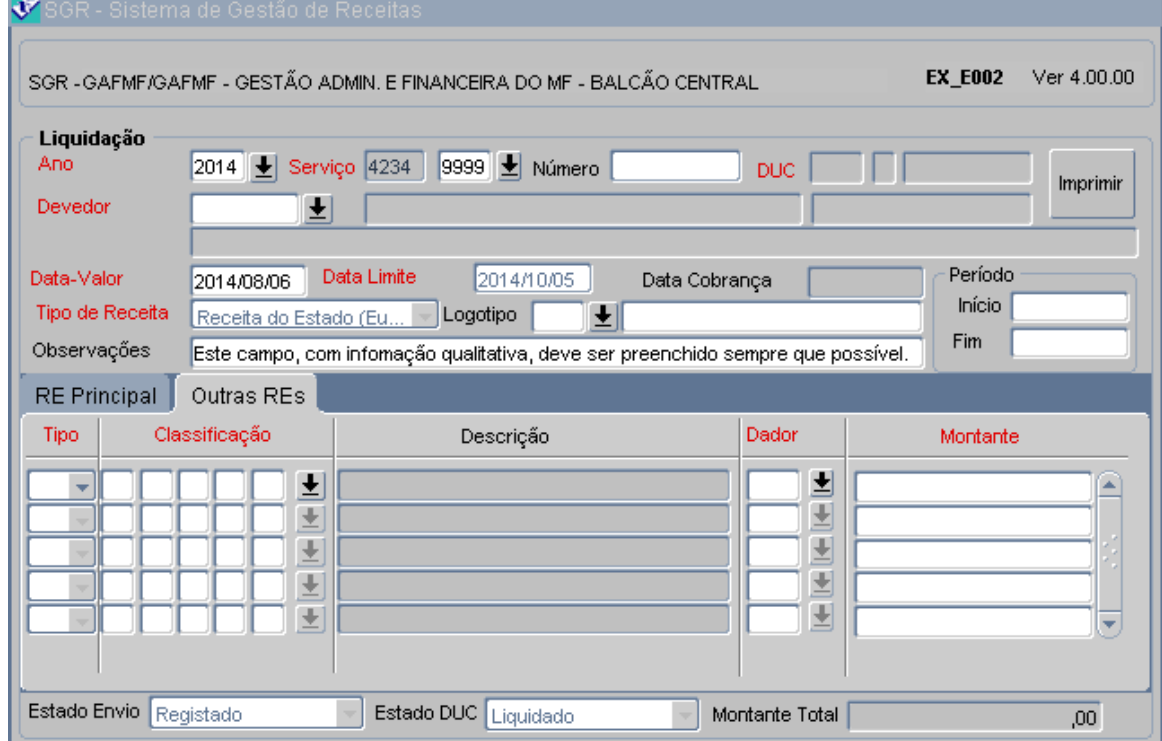

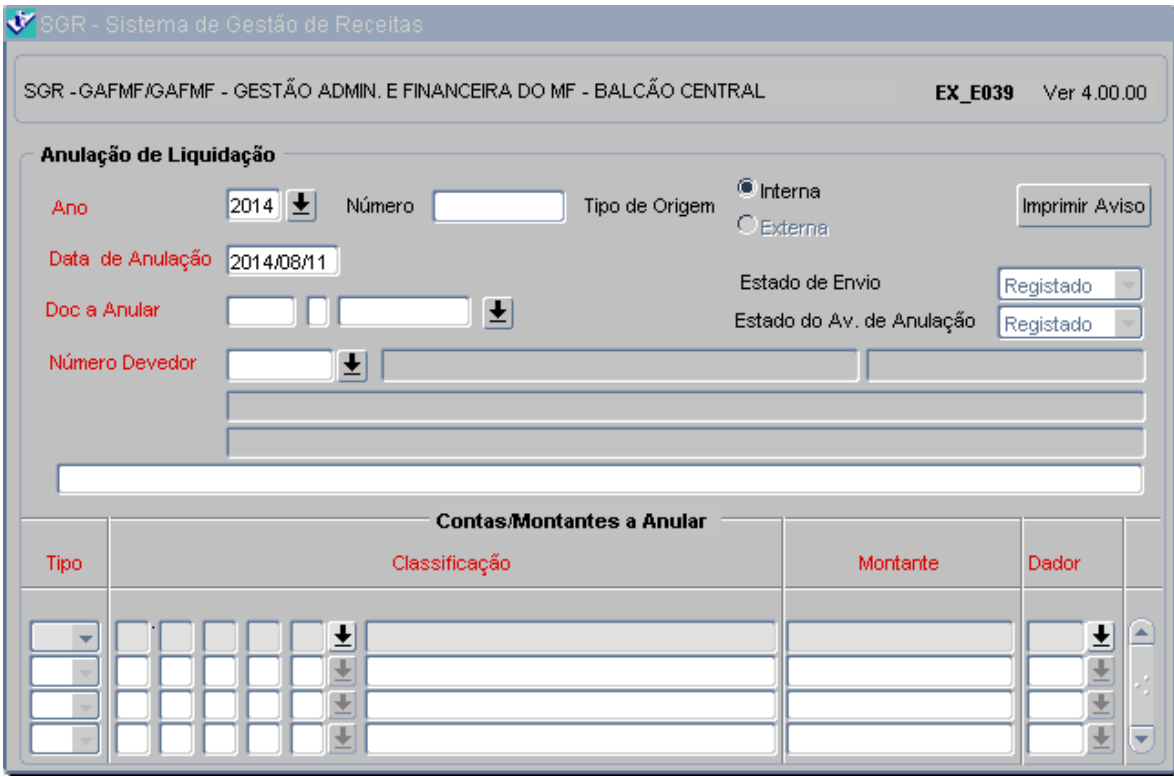

Figura 3: *Ecrã* "Adm. Receita \ Anulação de Liquidação".

Figura 4: *Ecrã* "Tabelas Auxiliares \ Devedores/Beneficiários".

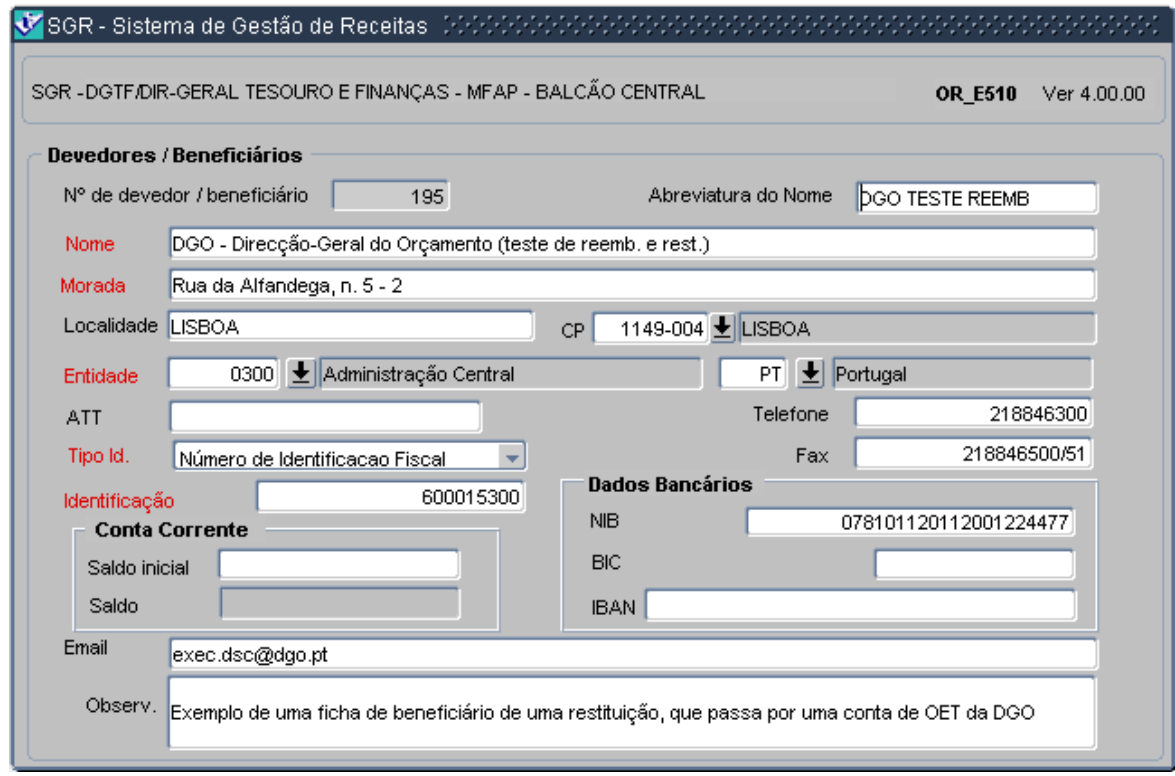

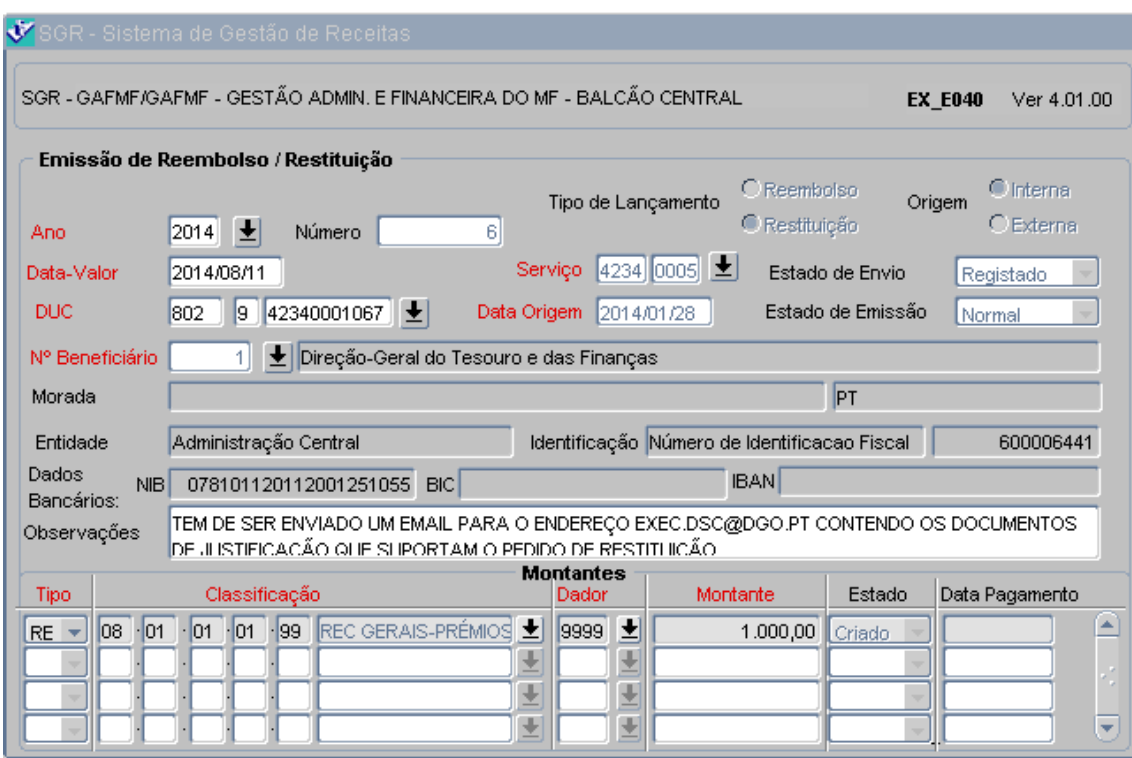

Figura 5: *Ecrã* correspondente a uma restituição com origem interna.

### Figura 6: *Ecrã* correspondente a uma restituição com origem externa.

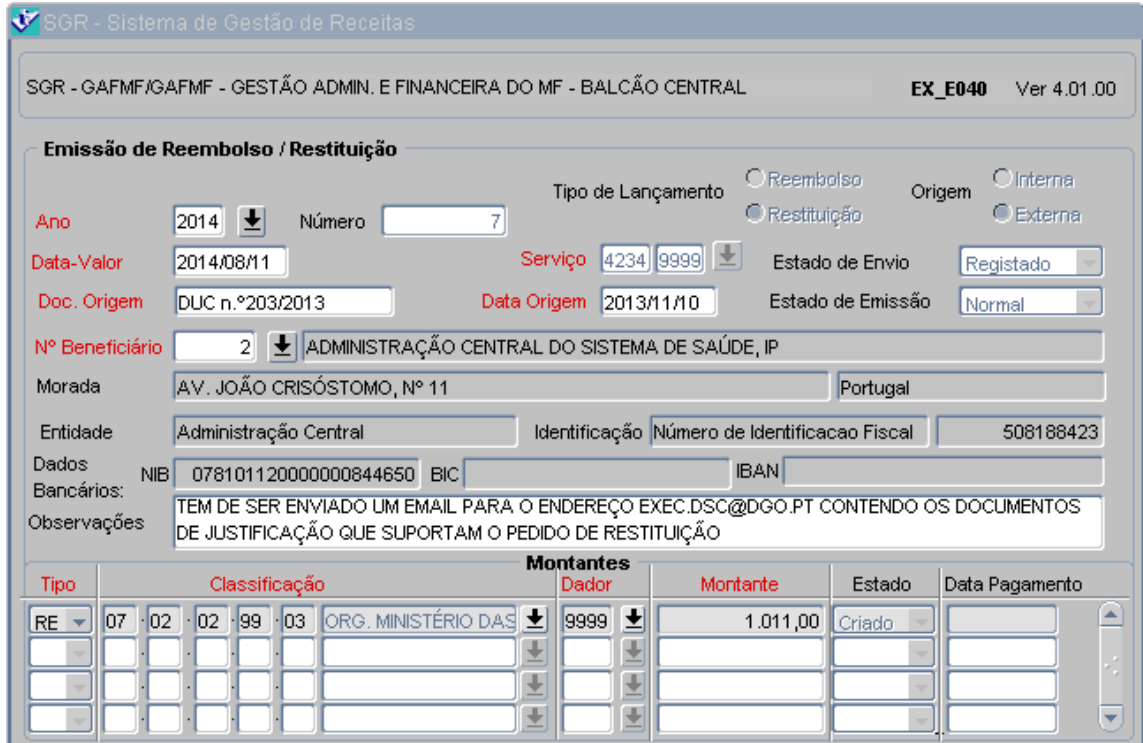

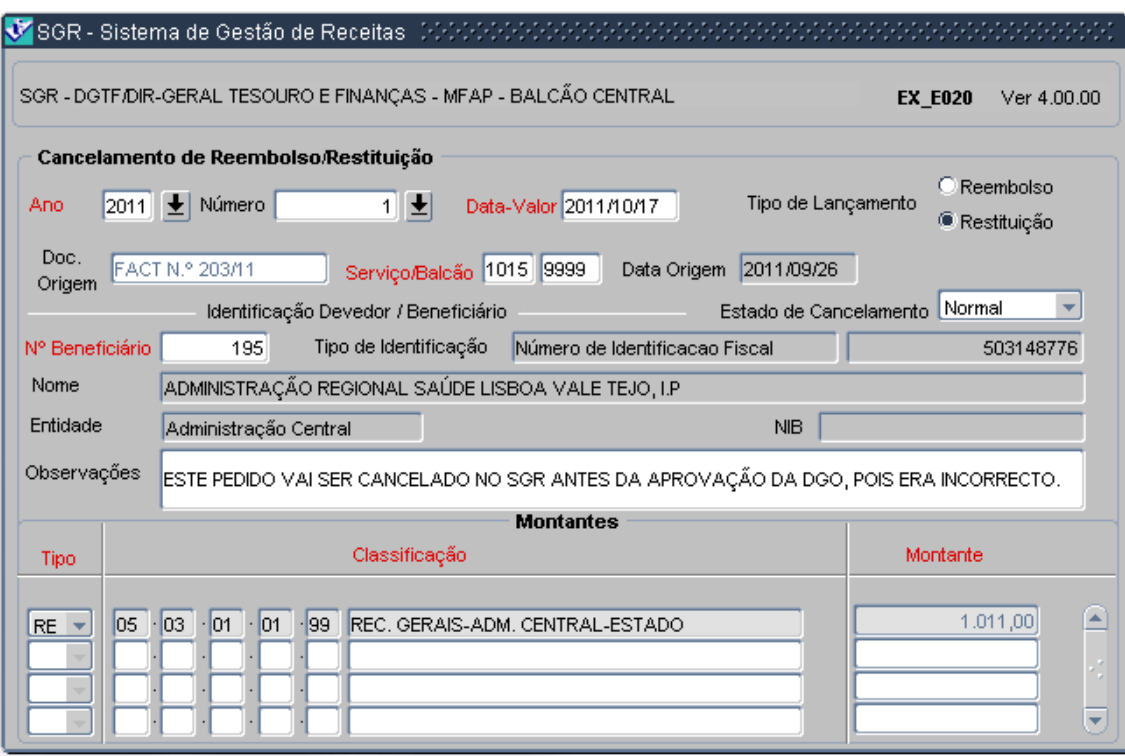

Figura 7: *Ecrã* "Adm. Receita \ Cancelamento de Reembolso / Restituição".

### Figura 8: *Ecrã* "Adm. Receita \ Emissão de Reembolso / Restituição".

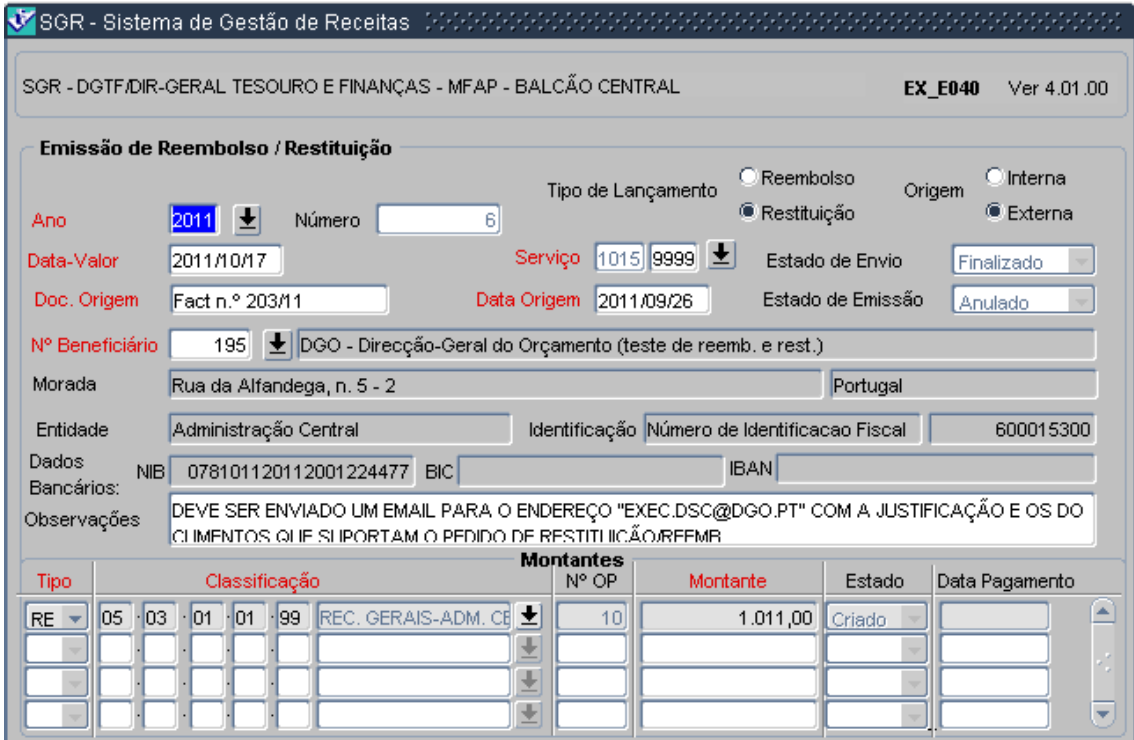

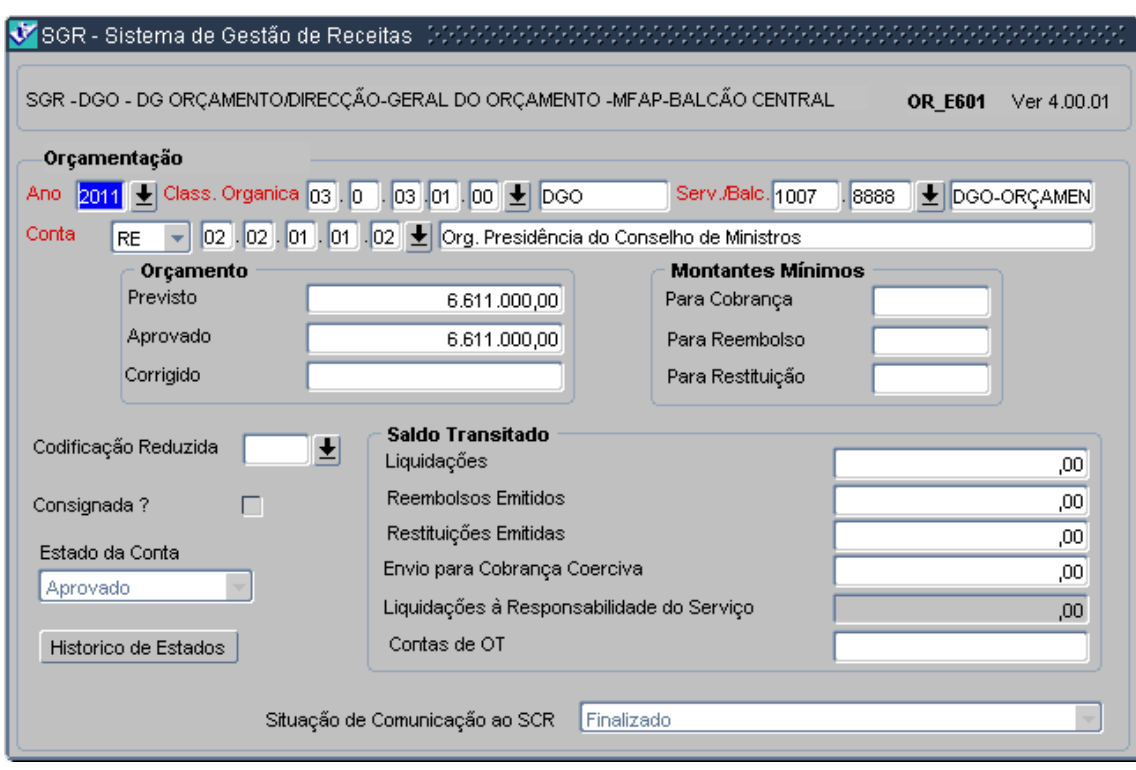

### Figura 9: *Ecrã* "Orçamentação \ Orçamento".

# Figura 10: *Ecrã* "Orçamentação \ Alterações Orçamentais" – caso de inscrição de rubrica.

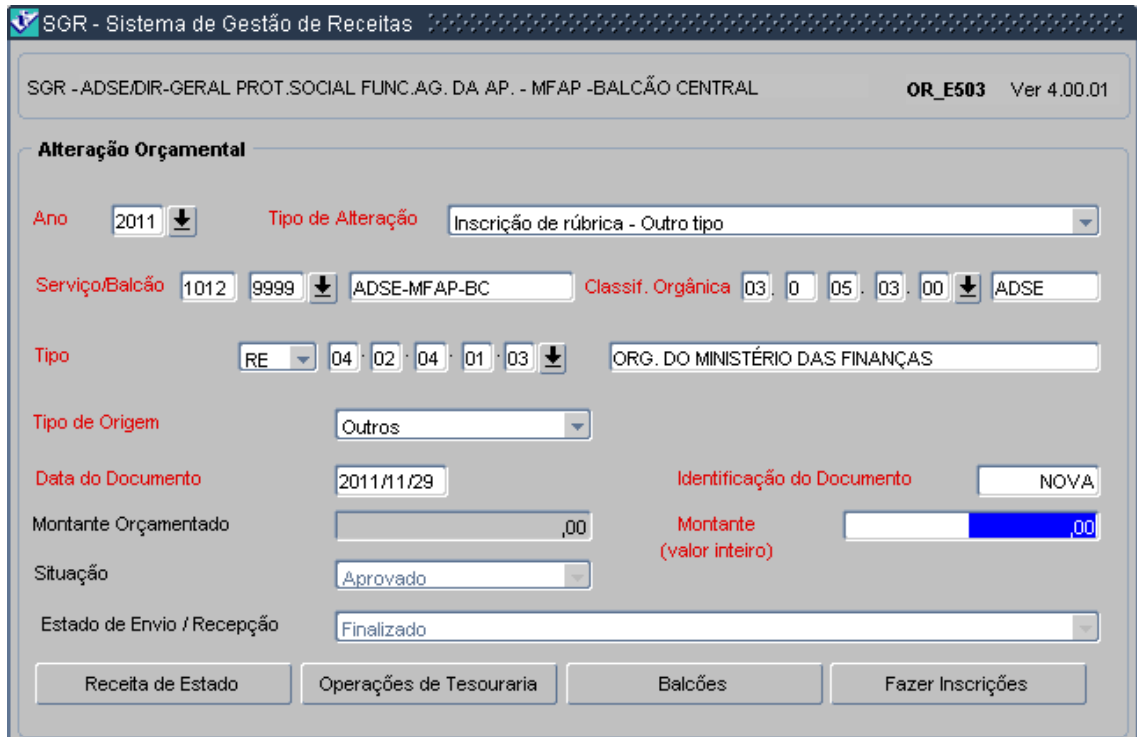

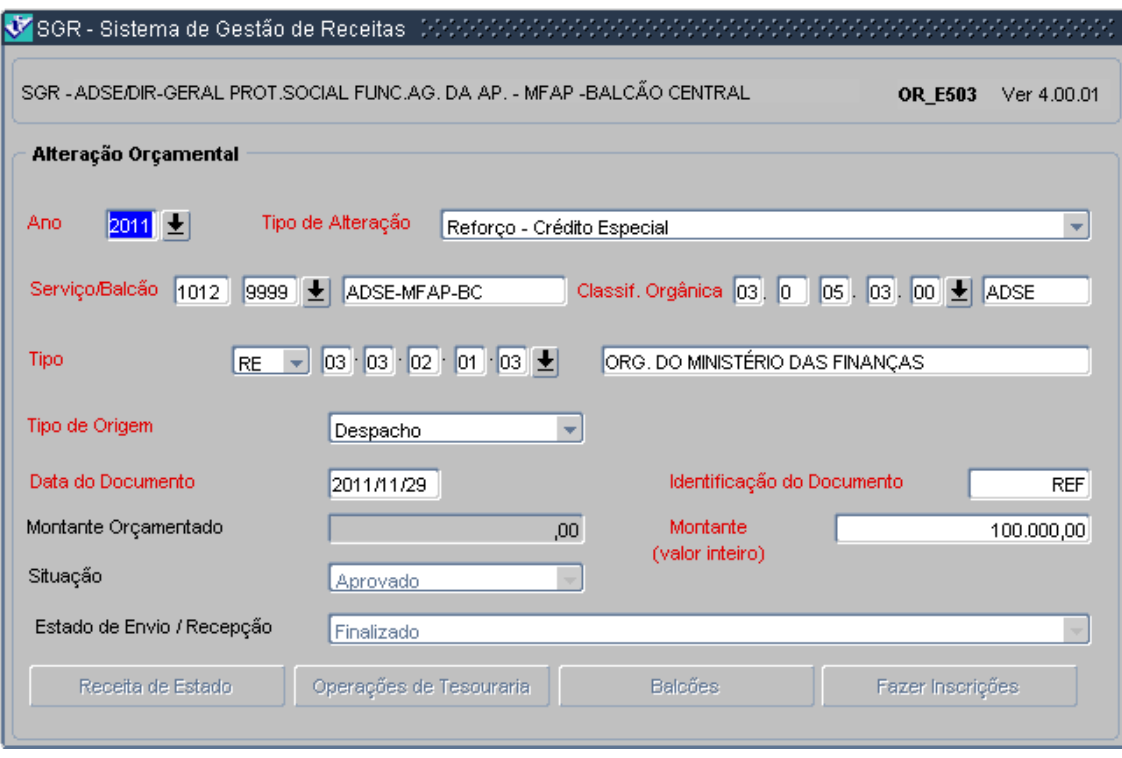

Figura 11: *Ecrã* "Orçamentação \ Alterações Orçamentais" – caso de crédito especial.

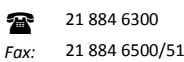

#### **ANEXO III**

#### *Lista de acrónimos*

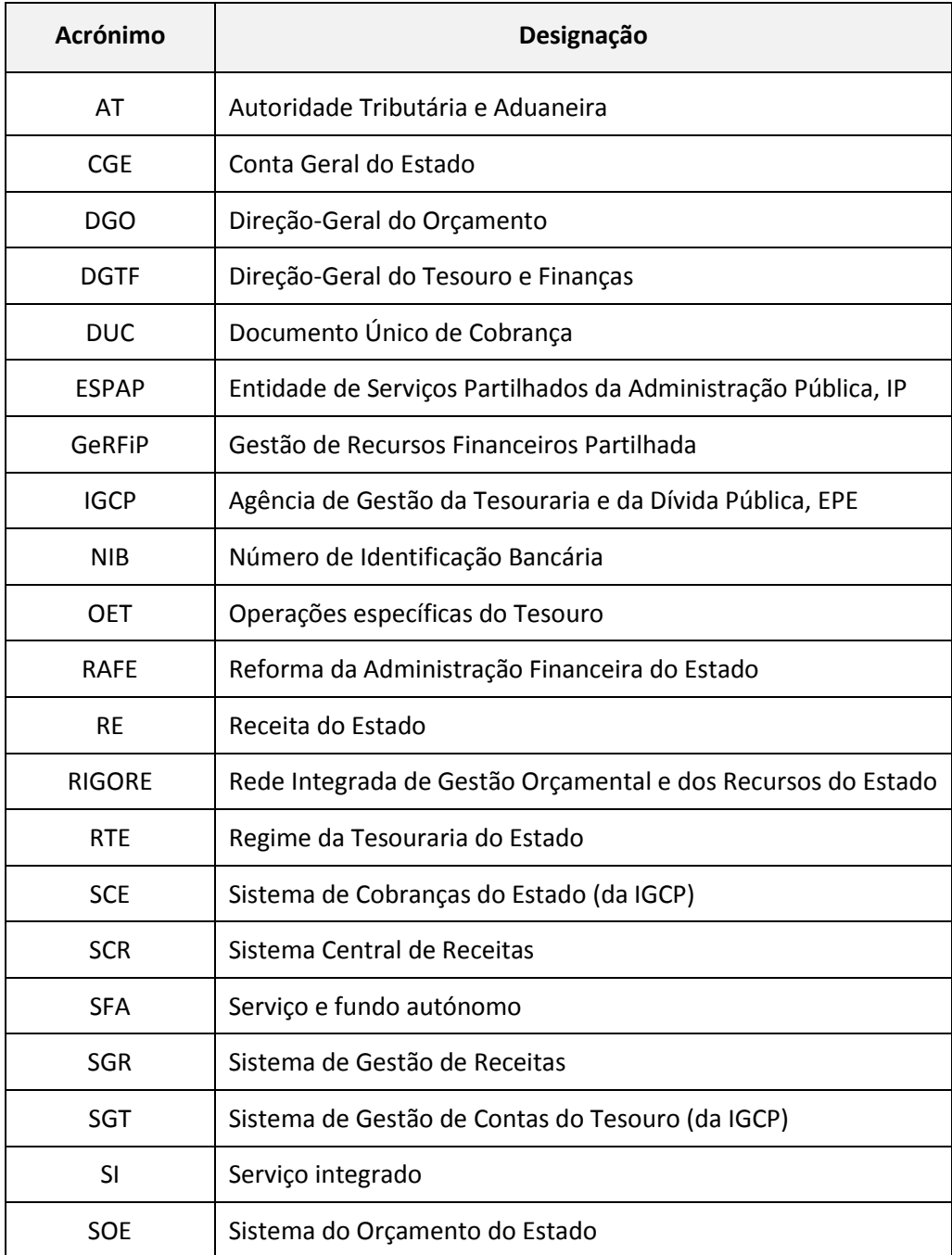

#### **ANEXO IV**

#### *Contactos da DGO*

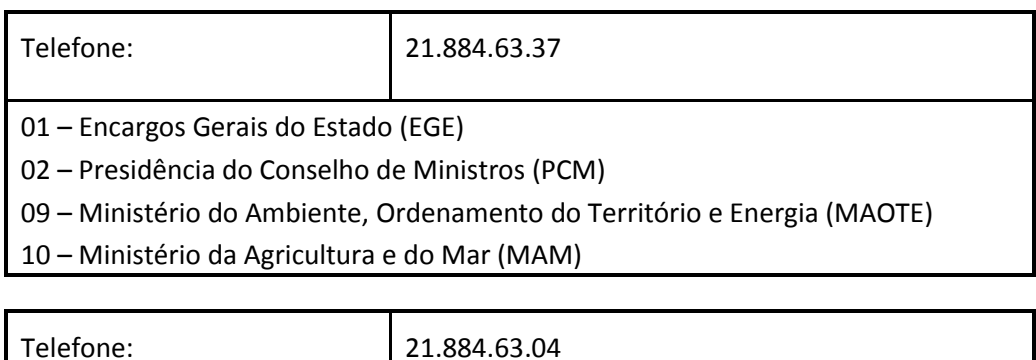

Telefone: 21.884.63.04 – Ministério das Finanças (MF) – Ministério da Justiça (MJ) – Ministério da Economia (ME)

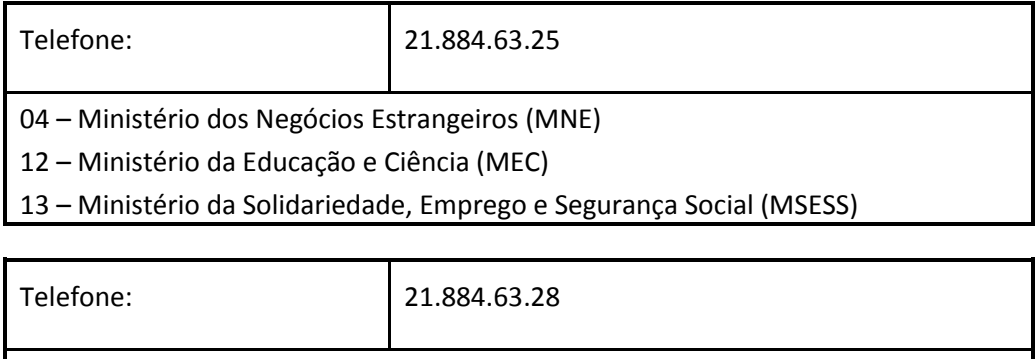

05 – Ministério da Defesa Nacional (MDN)

06 – Ministério da Administração Interna (MAI)

11 – Ministério da Saúde (MS)

34